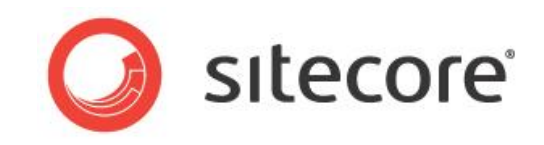

# Sitecore CMS 6.5 or later Sitecore Pipelines

*A description of important pipelines in Sitecore CMS*

*Sitecore® is a registered trademark. All other brand and product names are the property of their respective holders. The contents of this document are the property of Sitecore. Copyright © 2001-2013 Sitecore. All rights reserved.*

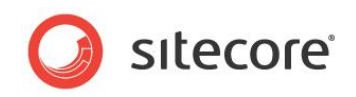

### **Table of Contents**

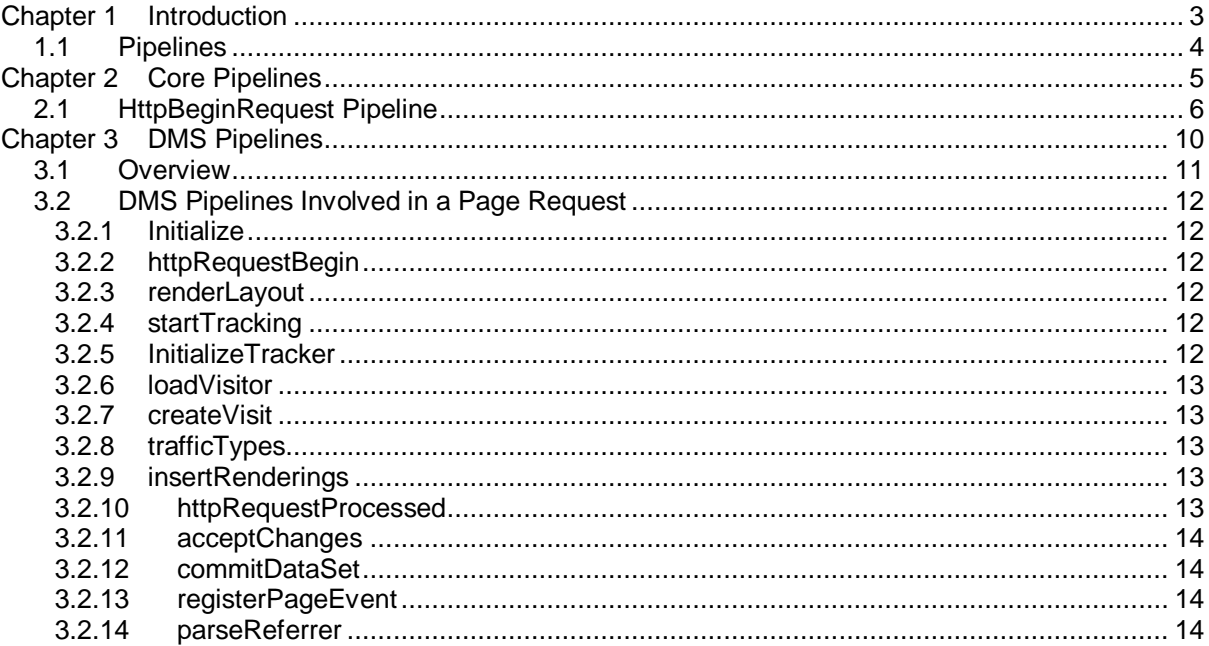

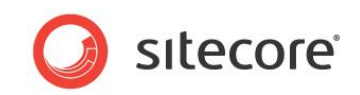

## **Chapter 1**

## <span id="page-2-0"></span>**Introduction**

This document describes the Sitecore pipelines and focuses on the core pipelines and the DMS processors and pipelines.

This manual contains the following chapters:

- [Core Pipelines](#page-4-0)
- [DMS Pipelines](#page-9-0)

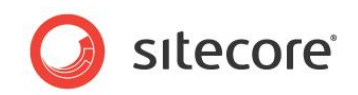

### <span id="page-3-0"></span>**1.1 Pipelines**

Pipelines define a sequence of processors that implement a function, such as defining the Sitecore context for an HTTP request or generating a list of messages in the Content Editor. Pipelines assist with encapsulation, flexible configuration, separation of concerns, testability, and other objectives.

Each processor in a pipeline contains a method named Process() that accepts a single argument and returns void. A processor can abort the pipeline, preventing Sitecore from invoking subsequent processors.

The argument that is passed to the Process () method must be of a type that is specific to the pipeline or be the default argument - Sitecore. Pipelines. PipelineArgs. To create a pipeline processor, create a class that implements a method named Process() with the same signature as the other processors in the pipeline. This processor can inherit from an existing processor, and you can add, remove, replace, and rearrange processors in the pipelines to suit your requirements.

You can use the configuration factory to define parameters for pipeline processors. For more information about the configuration factory, see the blog post [The Sitecore ASP.NET CMS](http://www.sitecore.net/Community/Technical-Blogs/John-West-Sitecore-Blog/Posts/2011/02/The-Sitecore-ASPNET-CMS-Configuration-Factory.aspx)  [Configuration Factory.](http://www.sitecore.net/Community/Technical-Blogs/John-West-Sitecore-Blog/Posts/2011/02/The-Sitecore-ASPNET-CMS-Configuration-Factory.aspx)

Sitecore separates the pipelines into two groups. These groups are defined in the web.config file in the /configuration/sitecore/pipelines and /configuration/sitecore/processors elements .

In general, the pipelines defined in the /configuration/sitecore/pipelines element tend to define system processes. They are sometimes referred to as the core pipelines.

The pipelines defined in the /configuration/sitecore/processors element operate for UI requests and can interact with the user. They are sometimes referred to as UI pipelines.

Some Sitecore modules introduce additional pipelines through the Web.config include files. For more information about web.config include files, see the blog post [All About web config Include Files](http://www.sitecore.net/Community/Technical-Blogs/John-West-Sitecore-Blog/Posts/2011/05/All-About-web-config-Include-Files-with-the-Sitecore-ASPNET-CMS.aspx)  [with the Sitecore ASP.NET CMS.](http://www.sitecore.net/Community/Technical-Blogs/John-West-Sitecore-Blog/Posts/2011/05/All-About-web-config-Include-Files-with-the-Sitecore-ASPNET-CMS.aspx)

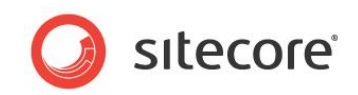

## **Chapter 2**

## <span id="page-4-0"></span>**Core Pipelines**

This chapter describes the pipelines defined within the

/configuration/sitecore/pipelines element in the web.config file. These pipelines tend to define system processes and are sometimes referred to as core pipelines.

This chapter contains the following sections:

[HttpBeginRequest Pipeline](#page-5-0)

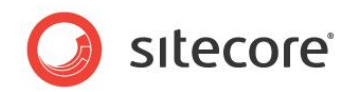

### <span id="page-5-0"></span>**2.1 HttpBeginRequest Pipeline**

The processors in the HttpBeginRequest pipeline generate and populate the Sitecore.Context class.

The httpRequestBegin pipeline is invoked in the HttpApplication. BeginRequest event handler, which is defined in the Sitecore.Nexus module. The Processors in the httpRequestBegin pipeline can prevent Sitecore from further processing the request, returning control to ASP.NET, for example, if the URL matches the IgnoreUrlPrefixes setting in the Web.config file.

The Sitecore.Context class contains information about the current HTTP request, for instance:

- The Context item.
- The Context site.
- The Context database
- The Context language.
- The Context device.
- The Context domain.
- The Context user.
- The Context raw URL.
- The Context page mode.

All the processors in the httpRequestBegin pipeline inherit from the HttpRequestProcessor class and take the HttpRequestArgs arguments.

This pipeline contains the following processors:

#### **CheckIgnoreFlag**

This processor may abort the HttpBeginRequest pipeline depending on the ignoreFlagName property. This property is determined by the FilterUrlExtensions processor.

#### **StartMeasurements**

This processor records statistical measurements, such as the number of items that are accessed during this request, the total amount of memory required for this request, and the raw URL of this request.

#### **IgnoreList**

This processor determines whether certain URL prefixes should be processed as friendly URLs or not. The processor uses the IgnoreUrlPrefixes setting in Web.config.

#### **SiteResolver**

This processor selects one of the sites from the  $\langle$ sites> section in Web.config and sets it as the context site. The processor resolves the site name in one of the following ways:

- By the sc\_site parameter in the URL.
- By the host name or virtual folder name.

For information about configuring Sitecore sites, see the article *Configuring Multiple Sites* on the SDN.

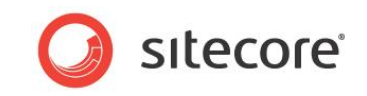

### **UserResolver**

This processor checks whether the AuthenticationManager.GetActiveUser method returns null. If it does, the processor throws an exception and aborts the pipeline.

If you want to customize the UserResolver class to set your custom user as the context user you need to call the AuthenticationManager.SetActiveUser method in your custom processor.

When you are in Preview mode, this processor uses the user that is stored in the  $\rm sc\_pview\_shuser$ cookie to set the current user.

#### **DatabaseResolver**

This processor uses the sc\_database query string parameter if it is specified in the URL to set the context database.

If this parameter is not specified. Sitecore uses the  $\langle$ site> setting in Web.config to set the context database.

#### **DeviceResolver**

This processor sets the context device. If the context device has already been set, the processor has no effect.

If the device is not set yet, the processor uses the first defined value from the following list to set the device. The other values are ignored even if they are defined as well:

- The device in the context database that matches the  $\text{sc}\,$  device parameter in the URL query string.
- The device attribute of the context site.
- The browser user agent associated with the current HTTP request.
- The defaultDevice attribute of the context site.
- The first device that has with the **Default** checkbox selected in the **Data** section from all devices that are assigned to the context item.

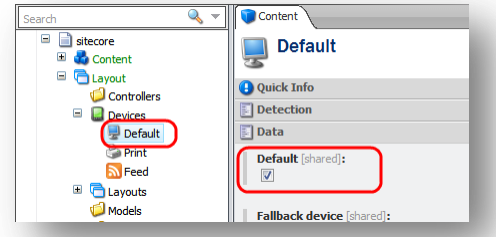

For example:

If you specify the device attribute in the website definition in the Web.config file, Sitecore uses it as a context device in all cases, except when the sc\_device parameter is specified in the URL.

If you don't specify the device attribute, Sitecore uses the browser user agent to set the context device. If, for some reason, Sitecore cannot determine the user agent, it uses the defaultDevice attribute. If that attribute is not defined, Sitecore uses the first device that has with the **Default** checkbox selected in the **Data** section from all devices that are assigned to the context item.

#### **LanguageResolver**

This processor uses the first defined value from the following list to set the context language. The other values are ignored even if they are defined as well:

The language that matches the  $\text{sc}$  1 and parameter in the URL query string.

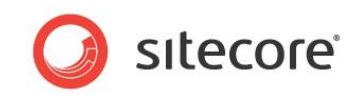

 The language that is embedded in the URL, for example, http://mysite.net/en/mypage.

This option only works if you set the languageEmbedding attribute of a link provider to a value other than never. The link providers are configured in the Web.config file, in the linkManager setting.

If none of these options are defined, Sitecore uses the first defined value from the following list to set the Context.Language property. Note that the logic which sets the Context.Language property is written in the property itself.

- The value of the Sitecore Language cookie associated with the context site.
- The value of the language attribute in the context site definition in the Web.config file.
- The value of the DefaultLanguage attribute of the /configuration/sitecore/settings/setting element in the Web.config file. For instance: <setting name="DefaultLanguage" value="en" />.

### **CustomHandlers**

This processor triggers the custom handlers that are defined in the  $\langle$ customHandlers  $/$  section of the Web.config file.

### **QueryStringResolver**

This processor works with the following parameters in the URL:

• sc\_itemid

If this parameter is specified, and if the following conditions are true, the processor sets the item with the specified ID as the context item:

- o The ID is valid.
- o The context item has not been already set.
- o Sitecore can find the item in the context database.
- xmlcontrol

If this parameter is specified and contains a valid Sitecore shell control, Sitecore displays this control.

### **DynamicLinkResolver**

If the context item has not already been set, this processor sets it by resolving the dynamic links that the LinkManager class generates.

### **AliasResolver**

This processor sets the context item by resolving Sitecore aliases if the aliases are enabled.

The processor:

- Checks the requested URL to see if it matches an alias that exists in the system.
- Sets the Sitecore item that is associated with this alias as the context item if the context item is not defined yet.
- Processes the URL If the alias is associated with an external URL.

### **DefaultResolver**

If the context item has not yet been set, this processor uses the "StartItem" and "RootPath" attributes of the context site to set the context item. The processor concatenates these values and gets the item that corresponds to the resulting path.

*Sitecore® is a registered trademark. All other brand and product names are the property of their respective holders. The contents of this document are the property of Sitecore. Copyright © 2001-2013 Sitecore. All rights reserved.*

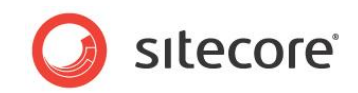

If the processor can't use the  $StartPath$  argument to set the context item, it checks whether the access to the item that a user initially requested in the URL is denied by the Sitecore security system. If the latter is the case, the processor inserts an error message in the log file saying that the default item was not found.

#### **FileResolver**

This processor resolves the file system path for file items. If the file is resolved successfully, Sitecore returns it to the client.

#### **ItemResolver**

This processor resolves the Sitecore context item from the incoming URL if the item has not already been resolved. For example, it can use one of the following to resolve the item:

- The full absolute path (http://your\_site/sitecore/content/Home.aspx).
- the display name.
- the path that is relative to the Home item.

If you want Sitecore to resolve items from your custom URLs, create a custom processor that inherits from ItemResolver and put it after ItemResolver in the pipeline.

### **LayoutResolver**

This processor returns the presentation logic for the resolved item.

The cases when you may want to inherit from this processor to implement your custom logic include:

 Dynamic layout replacement logic. For example, you may want to use a field that a visitor fills in on the website to define a layout.

#### **ExecuteRequest**

This processor rewrites the context path and handles the "item not found" and "layout not found" errors.

The cases when you may want to inherit from this processor to implement your custom logic include:

Custom redirects, for example, custom error pages.

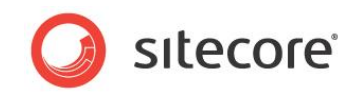

## **Chapter 3**

## <span id="page-9-0"></span>**DMS Pipelines**

The DMS introduces additional pipelines through the Sitecore.Analytics.config include file. It also adds processors to existing CMS pipelines.

This chapter contains the following sections:

- **[Overview](#page-10-0)**
- DMS [Pipelines Involved in a Page Request](#page-11-0)

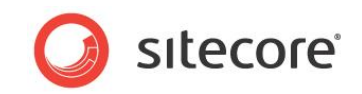

### <span id="page-10-0"></span>**3.1 Overview**

This section describes the important pipelines that are specific to the Sitecore Digital Marketing System (DMS).

The Sitecore Digital Marketing System (DMS) uses the

/App\_Config/Include/Sitecore.Analytics.config file to define several pipelines and update pipelines in the Web.config file.

The DMS pipelines include:

- automation Applies engagement automation.
- $\bullet$  startTracking Invokes the initializeTracker pipeline, parses tracking as specified by query string parameters, and processes the tracking defined for the context item.
- initializeTracker Initializes the Sitecore.Analytics.Tracker class which is used to implement tracking.
- parseReferrer uses the referrer HTTP header to identify search engines and search terms provided by the browser.
- $\bullet$  trafficTypes Identifies the traffic type associated with a visit referral, organic search, branded search, and so on.
- createVisit Records an analytics visit.
- registerPageEvent Associates page events, including goals and failures, with pages.
- triggerCampaign Triggers campaigns.
- processMessage Processes outbound e-mail messages.

DMS updates the following CMS pipelines:

- renderLayout Adds event handlers to support tracking.
- getContentEditorWarnings Warns about items missing marketing profiles.
- $\bullet$  initialize Initializes tracking and engagement automation.
- httpRequestBegin Initiates analytics diagnostics and sets the context items depending on page-level multivariate testing.
- httpRequestEnd Applies analytics tracking.
- sessionEnd Invokes rules and automations.

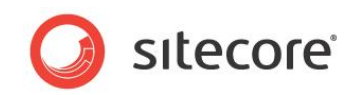

### <span id="page-11-0"></span>**3.2 DMS Pipelines Involved in a Page Request**

This section contains the important pipelines that are involved in a page request. The pipelines are listed in the order in which they are activated during a page request.

### <span id="page-11-1"></span>**3.2.1 Initialize**

This pipeline starts the background process which checks whether any of the automation states need to be processed at the current time.

It starts the automation worker process and GeoIP worker process.

#### **Important processors:**

```
InitializeAutomation
```
### **3.2.2 httpRequestBegin**

The DMS uses the Sitecore. Analytics.config include file to add its processors in this Web.config pipeline.

The StartDiagnostics DMS processor starts the diagnostic process. The DMS adds its custom events for logging. These events copy all log messages to the Page Event table in the Analytics database.

### **Important processors:**

<span id="page-11-3"></span>StartDiagnostics

### **3.2.3 renderLayout**

DMS adds its processors in this Web.config pipeline through the Sitecore.Analytics.config include file.

The StartAnalytics processor calls the Tracker. StartTracking() method which starts the actual tracking process. The method checks whether or not Analytics is activated and starts the startTracking pipeline.

### **Important processors:**

<span id="page-11-4"></span>StartAnalytics

### **3.2.4 startTracking**

This pipeline creates a  $Visitor$  object and processes the URL query string and the context item.

#### **Important processors:**

- TrackingFieldProcessor Processes an item and the goals and events that are associated with it.
- ProcessQueryString Processes the sc\_camp query string parameter.
- **•** InitializeTracker Starts the InitializeTracker pipeline.

### <span id="page-11-5"></span>**3.2.5 InitializeTracker**

This pipeline initializes the main Analytics objects, such as Page, Visit and Visitor.

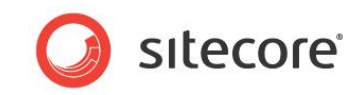

 Initialize – Initializes the important classes such as Visit, Visitor, and Page. It checks whether or not this is a new visitor by checking if a cookie exists for the current visitor and visit. The cookies are:

SC\_ANALYTICS\_GLOBAL\_COOKIE

SC\_ANALYTICS\_SESSION\_COOKIE.

- RunRules Runs the analytics rules defined in the following item: /system/Settings/Analytics/Rules/Session Begin/Rules.
- RunAutomation Checks whether or not any of the automation states for the current visitor need to be processed with the current request.

### <span id="page-12-0"></span>**3.2.6 loadVisitor**

The processors in this pipeline load the data and the automation states that were recorded previously for the visitor.

### **Important processors:**

- LoadAnalytics If this visitor already exists, this processor loads the data that has already been collected for the visitor.
- LoadAutomations Loads the automation states for the current visitor by executing the AutomationManager.Provider.GetVisitorStates method.

### <span id="page-12-1"></span>**3.2.7 createVisit**

If this is a new visit, the processors in this pipeline generate information about the new visit.

#### **Important processors:**

- XForwardedFor Identifies the IP address of a client connecting to the web server.
- UpdateGeoIpData Gets the location of a client connecting to the web server.
- ParseReferrer Calls the parseReferrer pipeline to identify the referring URL.
- $\bullet$  SetTrafficType Calls the trafficTypes pipeline to determine the traffic type.

### <span id="page-12-2"></span>**3.2.8 trafficTypes**

<span id="page-12-3"></span>This pipeline determines the traffic type.

### **3.2.9 insertRenderings**

<span id="page-12-4"></span>This pipeline contains the logic for the MV Testing and personalization.

### **3.2.10 httpRequestProcessed**

The EndAnalytics processor in this pipeline:

- Stops the event logging process.
- Stops writing to the Page Event table in the Analytics database.
- Records how long the visitor was on the page.
- Records how long it took to process the request.

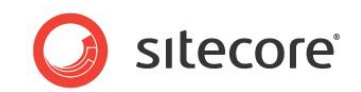

### **Important processors:**

<span id="page-13-0"></span>EndAnalytics

### **3.2.11 acceptChanges**

Until this step, the changes are not written to the Analytics database, but are added to the DataSet class instead. The Processors in this pipeline check whether or not the changes that were made should be committed to the Analytics database.

### <span id="page-13-1"></span>**3.2.12 commitDataSet**

The CommitAnalytics processor in this pipeline writes the data to the Analytics database when the data is accepted in the acceptChanges pipeline.

The processor runs either at the TrackerChanges.FlushInterval interval, or when the row count exceeds the value TrackerChanges.MaxRows.

#### **Important processors:**

<span id="page-13-2"></span>CommitAnalytics

### **3.2.13 registerPageEvent**

If there are any page events defined for the context page, the processors in this pipeline run the appropriate page event rules or automation rules.

### <span id="page-13-3"></span>**3.2.14 parseReferrer**

This pipeline parses the keywords that users enter in search engines and uses them in personalization rules. To determine which search engines it should track, the pipeline uses the engines list:

```
…
<engines hint="raw:AddHostParameterName">
             <engine hostname="www.google" parametername="q"/>
…
```
#### **Important processors:**

ParseGenericSearchEngine